# <span id="page-0-0"></span>**Redesenhos dos fluxos de tratamento e distribuição da bolsas de hemocomponentes (ciclo do sangue) 2.0**

<span id="page-0-1"></span>Bizagi Modeler

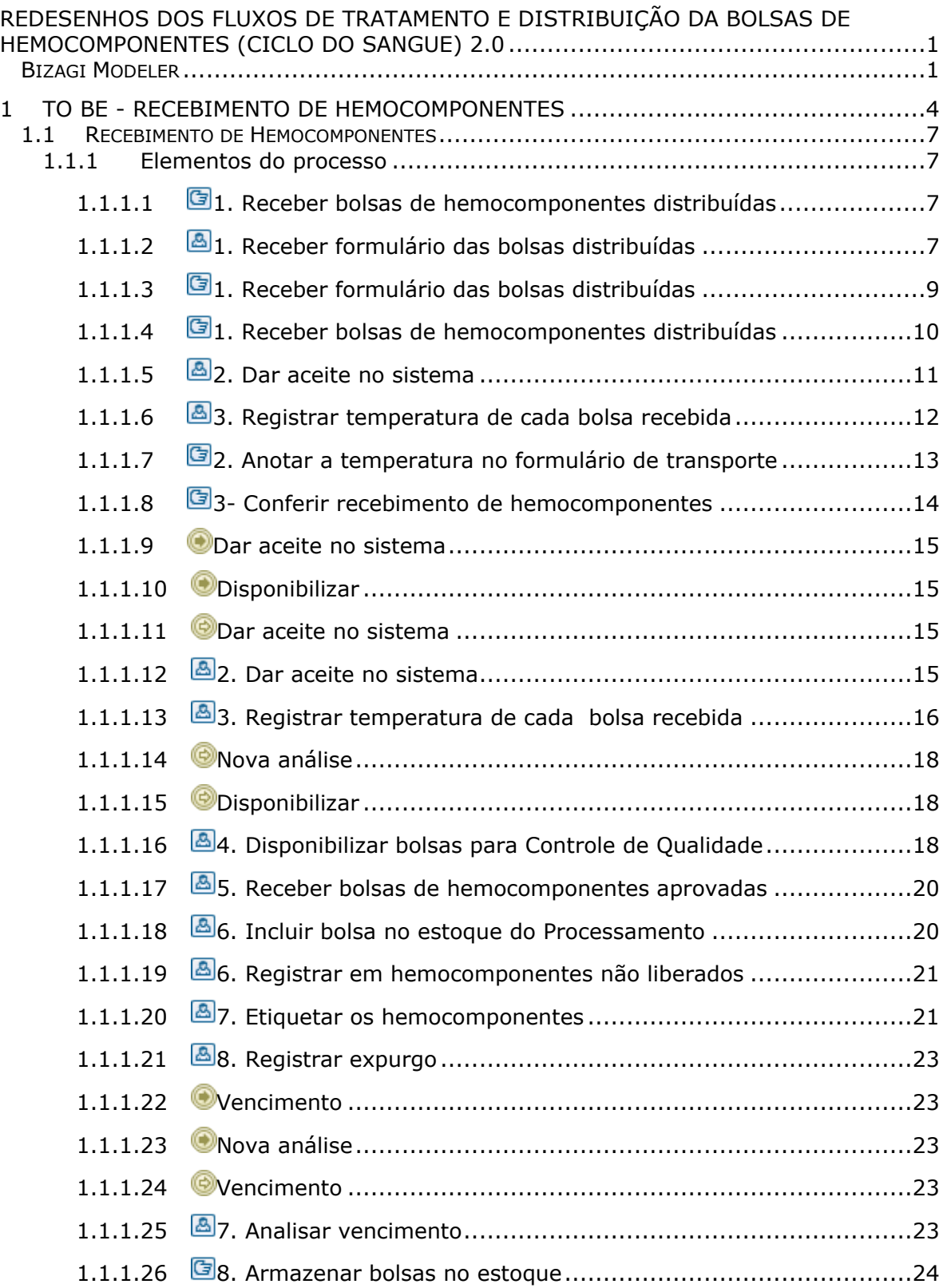

# Índice

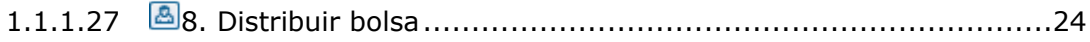

# <span id="page-3-0"></span>1 TO BE - RECEBIMENTO DE HEMOCOMPONENTES

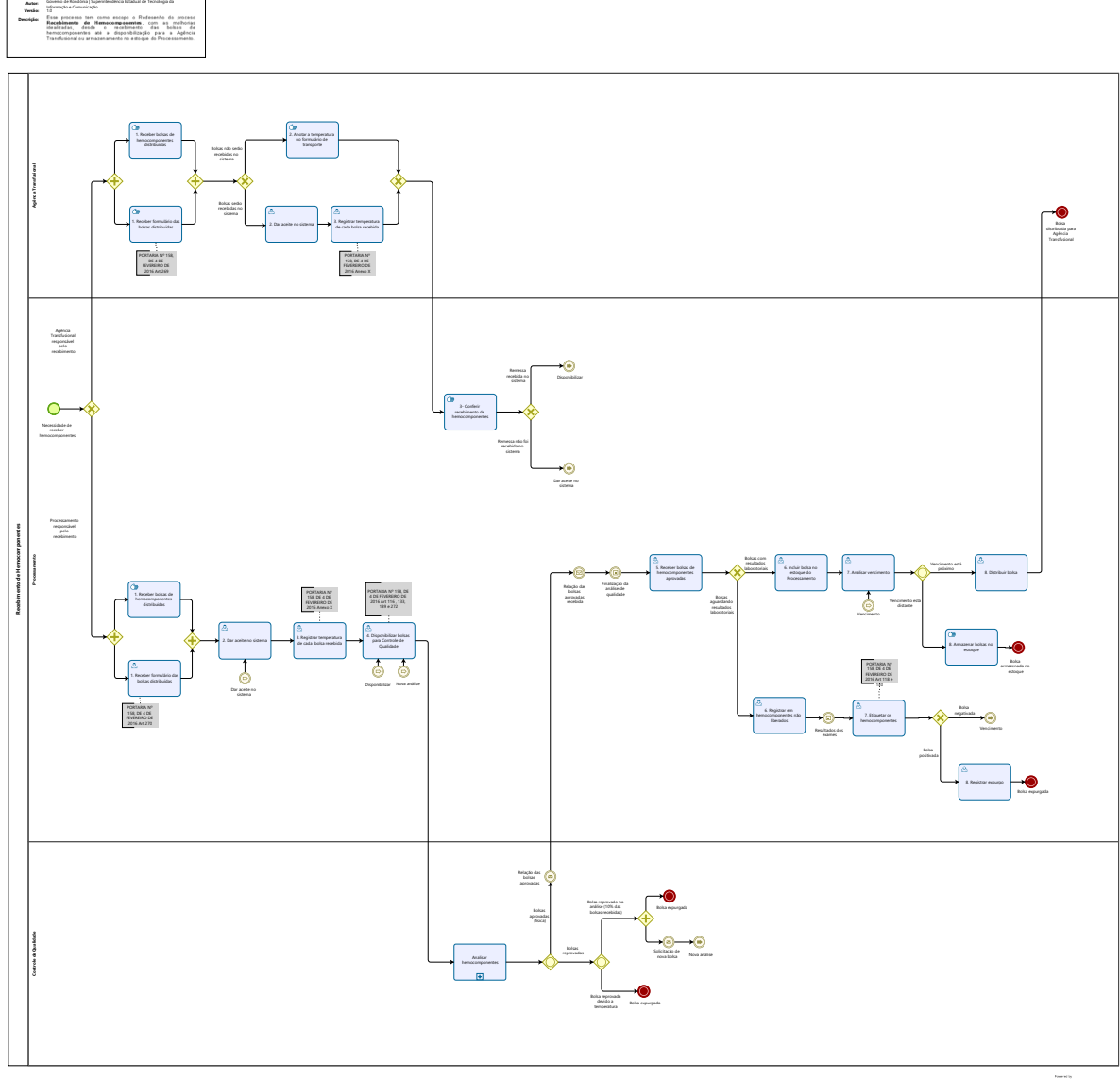

 $\overline{\bigcirc_{\text{Modeler}}}$ 

**TO BE - Recebimento de hemocomponentes**

#### **Descrição**

Esse processo tem como escopo o Redesenho do proceso Recebimento de Hemocomponentes, com as melhorias idealizadas, desde o recebimento das bolsas de hemocomponentes até a disponibilização para a Agência Transfusional ou armazenamento no estoque do Processamento.

#### **SUPERINTENDÊNCIA ESTADUAL DE TECNOLOGIA DA INFORMAÇÃO E COMUNICAÇÃO**

Delner Freire Superintendente

Maico Moreira Diretor Técnico

Henrique Douglas Freire Coordenador de Gestão Estratégica

#### **ELABORAÇÃO**

Luma Damon - Analista de Processos

Thaís Roca - Analista de Processos

#### **COLABORAÇÃO**

Kelly Régia - Biomédica responsável pelo setor de Processamento da FHEMERON

#### **REVISORES**

Ádila Pires - Gerente de Processos Kelly Régia - Dona do Processo Maria Luiza - Dona do Produto

#### **VERSIONAMENTO**

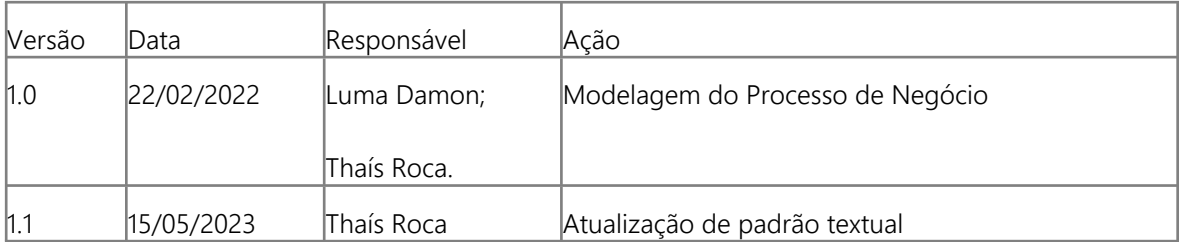

#### **Versão:**

1.0

#### **Autor:**

Governo de Rondônia | Superintendência Estadual de Tecnologia da Informação e Comunicação

# <span id="page-6-0"></span>**1 . 1 R E C E B I M E N T O D E H E M O C O M P O N E N T E S**

# <span id="page-6-1"></span>**1.1.1 ELEMENTOS DO PROCESSO**

# <span id="page-6-2"></span>**1.1.1.1 1. Receber bolsas de hemocomponentes distribuídas**

#### **Descrição**

Onde: Processamento

O que: Receber bolsas de hemocomponentes distribuídas (remessa)

Quando:

Como:

Tarefa 1: Receber as bolsas de hemocomponentes distribuídas (remessa); Tarefa 2: Medir a temperatura da caixa que transporta as bolsas de hemocomponentes; Observação:

1- Medição da temperatura da caixa de transporte deverá ser registrada no sistema SIHRO (Atividade no fluxo "1.Receber formulário das bolsas distribuídas").

Tarefa 3: Checar se as bolsas de hemocomponentes recebidas condiz com a lista anexada no formulário de transporte;

Tarefa 4: Analisar as condições das bolsas de hemocomponentes recebidas; Observação:

1-Se houver alguma inconformidade com as bolsas de hemocomponentes recebidas (por exemplo, vazamento na bolsa), o sistema SIHRO terá uma campo para registrar tal informação.

Por que essa atividade acontece?

Essa atividade acontece porque é necessário receber remessas de bolsas de hemocomponentes destinadas ao Processamento e analisar a condição dos hemocomponentes para posteriormente registrar a temperatura ou não conformidade das bolsas de hemocomponentes.

<span id="page-6-3"></span>**1.1.1.2 1. Receber formulário das bolsas distribuídas**

**Descrição**

Onde: Sistema SIHRO

O que: Receber formulário das bolsas distribuídas

Quando:

Como:

Tarefa 1: Receber formulário de transporte de hemocomponentes;

Tarefa 2: Verificar as informações contida no formulário de transporte;

-Informações do remetente (Agências Transfusionais/Hemocentros do Interior);

-Hemocomponente transportado (CH, CP, Crio, PFC);

-Tempo máximo de transporte ( 12, 24, 36 horas);

-Informações da saída dos hemocomponentes ( data da saída, horário da saída, temperatura da saída da caixa, nome do responsável e matrícula do remetente, assinatura);

- Assinatura do responsável pelo transporte das bolsas.

-Lista dos hemocomponentes recebidos (contém a validade de cada hemocomponente e o volume em ml);

-Número da remessa recebida.

Tarefa 3: Assinar o formulário de transporte;

-Data de chegada;

-Horário da chegada;

-Temperatura de chegada da caixa;

-Assinatura do responsável pelo recebimento e matrícula.

Tarefa 5: Acessar o sistema SIHRO com login e senha;

Tarefa 6: Selecionar a opção "fornecimento de hemocomponentes";

Tarefa 7: Preencher o código da distribuição (número da remessa);

Tarefa 8: Preencher as informações solicitadas;

- -Data de chegada
- -Horário da chegada
- -Temperatura de chegada da caixa
- -Assinatura do responsável pelo recebimento e matrícula

Observação:

1- aso tenha havido alguma alguma inconformidade, por exemplo, bolsa de hemocomponente danificada, deverá ser preenchido o campo de observações, disponível no sistema SIHRO.

Tarefa 9: Confirmar o recebimento das bolsas de hemocomponentes, dando ciência no sistema.

Observação:

1-Após a ciência no sistema, o remetente receberá uma mensagem notificando o aceite do recebimento no sistema SIHRO.

Por que essa atividade acontece?

Essa atividade acontece porque é necessário receber o formulário de transporte que contém as informações da distribuição e dar o aceite no sistema SIHRO dando ciência do recebimento.

PORTARIA Nº 158, DE 4 DE FEVEREIRO DE 2016

Redefine o regulamento técnico de procedimentos hemoterápicos.

Parágrafo único. As especificações técnicas do plasma, armazenamento e transporte serão normatizadas pela ANVISA, sem prejuízo do disposto nesta Portaria.

Art. 269. O envio de componentes sanguíneos será acompanhado por documento que contenha os seguintes dados:

I - nome, endereço e telefone de contato do serviço de hemoterapia remetente do componente sanguíneo;

II - nome, endereço e telefone de contato do serviço de hemoterapia de destino do componente sanguíneo;

III - relação dos componentes sanguíneos enviados, com os seus respectivos números de identificação;

IV - condições de conservação;

V - data e hora da retirada; e

VI - identificação do responsável pelo transporte dos componentes sanguíneos.

#### <span id="page-8-0"></span>**1.1.1.3 1. Receber formulário das bolsas distribuídas**

#### **Descrição**

Onde: Agência Transfusional

O que: Receber formulário de transporte das bolsas recebidas

Quando:

Como:

Tarefa 1: Receber formulário de transporte de hemocomponentes; Observação:

1- Normalmente as bolsas de hemocomponentes são recebidas pela Agência Transfusional, pois são entregues no período da madrugada e disponibilizadas ao Processamento. Caso o recebimento seja feito em horário comercial, o setor de Processamento será responsável pelo recebimento.

Tarefa 2: Verificar as informações contida no formulário de transporte;

-Informações do remetente (Agências Transfusionais/Hemocentros do Interior;

-Hemocomponente transportado (CH, CP, Crio, PFC);

-Tempo máximo de transporte ( 12, 24, 36 horas);

-Informações da saída dos hemocomponentes ( data da saída, horário da saída, temperatura da saída da caixa, nome do responsável e matrícula do remetente, assinatura);

- Assinatura do responsável pelo transporte das bolsas;

-Lista dos hemocomponentes recebidos (contém a validade de cada hemocomponente e o volume em ml);

-Número da remessa recebida;

Tarefa 3: Assinar o formulário de transporte;

-Data de chegada;

-Horário da chegada;

-Temperatura de chegada da caixa;

-Assinatura do responsável pelo recebimento e matrícula.

Por que essa atividade acontece?

Essa atividade acontece porque é necessário receber o formulário de transporte que contém as informações pertinentes ao recebimento de hemocomponentes.

PORTARIA Nº 158, DE 4 DE FEVEREIRO DE 2016

Art. 269. O envio de componentes sanguíneos será acompanhado por documento que contenha os seguintes dados:

I - nome, endereço e telefone de contato do serviço de hemoterapia remetente do componente sanguíneo;

II - nome, endereço e telefone de contato do serviço de hemoterapia de destino do componente sanguíneo;

III - relação dos componentes sanguíneos enviados, com os seus respectivos números de identificação;

IV - condições de conservação;

V - data e hora da retirada; e

VI - identificação do responsável pelo transporte dos componentes sanguíneos.

# <span id="page-9-0"></span>**1.1.1.4 1. Receber bolsas de hemocomponentes distribuídas**

#### **Descrição**

Onde: Agência Transfusional

O que: Receber bolsas de hemocomponentes distribuídas (remessa)

Quando:

Como:

Tarefa 1: Receber as bolsas de hemocomponentes (remessa);

Tarefa 2: Medir a temperatura da caixa que transporta as bolsas de hemocomponentes; Observação:

1- Medição da temperatura da caixa de transporte deverá ser registrada no sistema SIHRO.

Tarefa 3: Checar se as bolsas de hemocomponentes recebidas condiz com a lista anexada no formulário de transporte;

Tarefa 4: Analisar as condições das bolsas de hemocomponentes recebidas;

Observações:

1- Se houver alguma inconformidade com as bolsas de hemocomponentes recebidas (por exemplo, vazamento na bolsa), o sistema SIHRO terá uma campo para registrar tal informação. No entanto, se a Agência Transfusional não receber as bolsas no sistema, as inconformidades deverão ser descritas no formulário de transporte para posterior repasse ao sistema;

2- As Agências Transfusionais/Hemocentros da Fhemeron utilizarão o mesmo padrão de rotulagem (Padrão ISBT 128).

Por que essa atividade acontece?

Essa atividade acontece porque é necessário receber remessas de bolsas de hemocomponentes destinadas ao Processamento e analisar as condições dos hemocomponentes para posteriormente registrar a temperatura ou não conformidade das bolsas de hemocomponentes.

#### <span id="page-10-0"></span>**1.1.1.5 2. Dar aceite no sistema**

#### **Descrição**

Onde: Sistema SIHRO

O que: Dar aceite no sistema, confirmando as bolsas recebidas

Quando:

Como:

Tarefa 1: Acessar o sistema SIHRO com login e senha;

Tarefa 2: Selecionar a opção "Receber Hemocomponentes - Interior";

Tarefa 3: Pesquisar o código do recebimento (número da remessa);

Tarefa 4: Preencher as informações solicitadas;

-Data de chegada;

-Horário da chegada;

-Temperatura de chegada da caixa;

Observação:

1- Caso tenha havido alguma alguma inconformidade, por exemplo, bolsa de hemocomponente danificada, deverá ser preenchido o campo de observações, disponível no sistema SIHRO. Tarefa 5: Confirmar o recebimento das bolsas de hemocomponentes, dando ciência no sistema.

Observação:

1- Após a ciência no sistema, o remetente receberá uma mensagem notificando o aceite do recebimento no sistema SIHRO.

Por que essa atividade acontece?

Essa atividade acontece porque é necessário confirmar no sistema SIHRO o recebimento das bolsas de hemocomponentes e notificar o remetente do recebido.

#### <span id="page-11-0"></span>**1.1.1.6 3. Registrar temperatura de cada bolsa recebida**

#### **Descrição**

Onde: Sistema SIHRO

O que: Registrar a temperatura de cada bolsa de hemocomponente recebido

Quando:

Como:

Tarefa 1: Medir individualmente a temperatura de cada hemocomponente recebido;

Tarefa 2: Registrar temperatura no sistema SIHRO;

Obs.:

1- O sistema SIHRO permitirá a leitura do códigos de barras durante o registro da temperatura, sinalizando a bolsa que está sendo registrada;

2- Caso a bolsa esteja com a temperatura inconforme, o sistema irá evidenciá-las, ou seja, distingui-lá das demais;

3- Se houver alguma inconformidade com as bolsas de hemocomponentes recebidas (por exemplo, vazamento na bolsa), o sistema SIHRO terá uma campo para registrar tal informação.

Tarefa 3: Encaminhar bolsas de hemocomponentes (remessa recebida) e formulário de transporte ao Processamento.

Por que essa atividade acontece? Essa atividade acontece porque é necessário o registro da temperatura de cada bolsa de hemocomponente, pois, bolsas com temperatura inadequada deverão ser direcionadas posteriormente ao setor do Controle da Qualidade para análise da qualidade.

PORTARIA Nº 158, DE 4 DE FEVEREIRO DE 2016

Redefine o regulamento técnico de procedimentos hemoterápicos.

ANEXO X

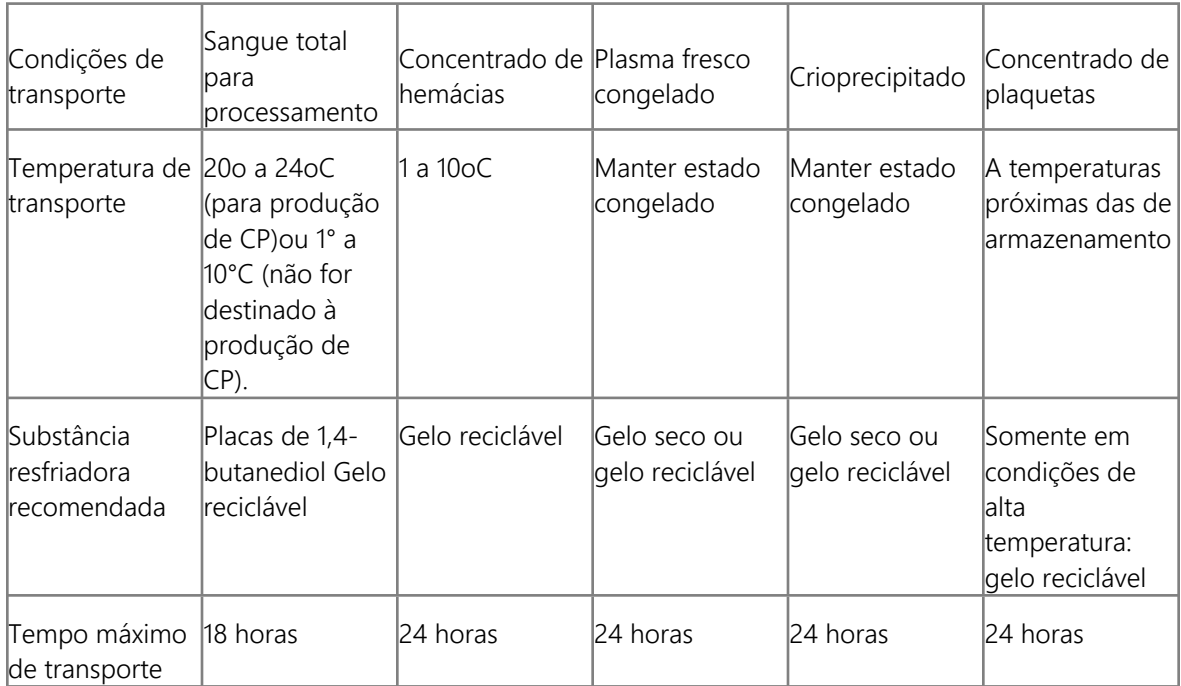

#### CONDIÇÕES PARA TRANSPORTE DE SANGUE TOTAL E COMPONENTES SANGUÍNEOS

# <span id="page-12-0"></span>**1.1.1.7 2. Anotar a temperatura no formulário de transporte**

#### **Descrição**

Onde: Agência Transfusional

O que: Anotar a temperatura de cada bolsa no formulário de transporte

Quando:

Como:

Tarefa 1: Medir individualmente a temperatura de cada hemocomponente recebido; Tarefa 2: Anotar manualmente na próprio folha de recebimento, a temperatura de cada bolsa de hemocomponente recebida;

Tarefa 3: Encaminhar bolsas de hemocomponentes (remessa recebida) e formulário de transporte ao Processamento.

Por que essa atividade acontece? Essa atividade acontece porque é necessário anotar a temperatura de cada bolsa de hemocomponente, pois, bolsas com temperatura inadequada deverão ser direcionadas posteriormente ao setor do Controle da Qualidade para análise da qualidade.

PORTARIA Nº 158, DE 4 DE FEVEREIRO DE 2016

Redefine o regulamento técnico de procedimentos hemoterápicos.

ANEXO X

#### CONDIÇÕES PARA TRANSPORTE DE SANGUE TOTAL E COMPONENTES SANGUÍNEOS

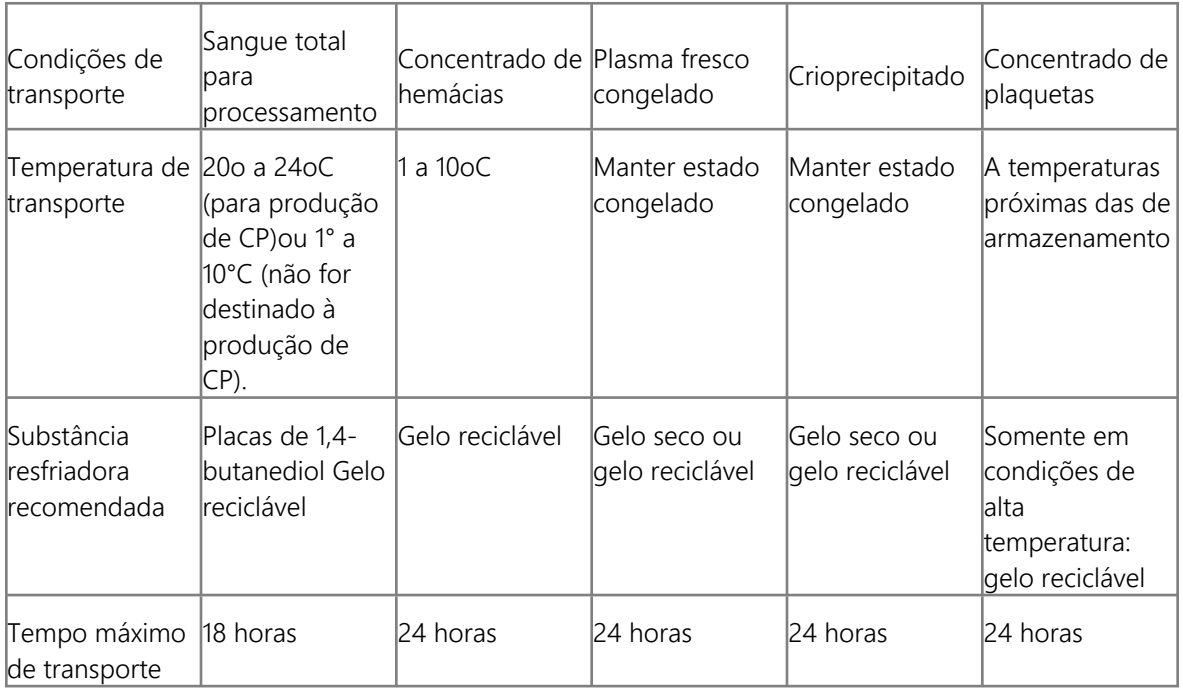

# <span id="page-13-0"></span>**1.1.1.8 3- Conferir recebimento de hemocomponentes**

#### **Descrição**

Onde: Sistema SIHRO

O que: Conferir recebimento de hemocomponentes

Quando:

Como:

Tarefa 1: Conferir o formulário, contendo as informações do transporte das bolsas de hemocomponentes;

-Informações do remetente (Agências Transfusionais/Hemocentros do Interior;

-Hemocomponente transportado (CH, CP);

-Tempo máximo de transporte ( 12, 24, 36 horas);

-Informações da saída dos hemocomponentes ( data da saída, horário da saída, temperatura da saída da caixa, nome do responsável e matrícula, assinatura);

-Informações da entrada dos hemocomponentes (data da chegada, horário da chegada, temperatura da chegada da caixa, nome do responsável e matrícula do destinatário, assinatura);

- Assinatura do responsável pelo transporte das bolsas.

-Temperatura individualmente de cada bolsa de hemocomponente (técnico responsável pelo recebimento que mede a temperatura)

-Lista dos hemocomponentes recebidos (contém a validade de cada hemocomponente e o volume em ml);

Tarefa 2: Conferir as bolsas de hemocomponentes recebidas (remessa) pela Agência Transfusional; -O número de bolsas de hemocomponentes recebidas corresponde a lista anexada no formulário de transporte;

-Qual hemocomponente foi recebido;

-Informações das bolsas de hemocomponentes (estão etiquetadas ou aguardando os resultados laboratoriais).

Tarefa 3: Acessar o sistema SIHRO com login e senha;

Tarefa 4: Selecionar a opção "Receber Hemocomponentes - Interior" ;

Tarefa 5: Pesquisar o código do recebimento (número da remessa) para verificar se a bolsa foi recebida no sistema;

Observações:

1-As remessas de bolsas recebidas no sistema SIHRO ficarão com a situação de "RECEBIDA"; 2-As remessas de bolsas não recebidas no sistema SIHRO ficarão com a situação de "AGUARDANDO RECEBIMENTO";

Por que essa atividade acontece?

Essa atividade acontece porque é necessário conferir quais bolsas de hemocomponentes (remessa) foram recebidas pela Agência Transfusional e checar se as mesmas foram recebidas no sistema SIHRO.

- <span id="page-14-0"></span>**1.1.1.9 Dar aceite no sistema**
- <span id="page-14-1"></span>**1.1.1.10 Disponibilizar**
- <span id="page-14-2"></span>**1.1.1.11 Dar aceite no sistema**
- <span id="page-14-3"></span>**1.1.1.12 2. Dar aceite no sistema**

#### **Descrição**

Onde: Sistema SIHRO

O que: Dar aceite no sistema, confirmando as bolsas recebidas

Quando:

Como: Tarefa 1: Acessar o sistema SIHRO com login e senha; Tarefa 2: Selecionar a opção "Receber Hemocomponentes - Interior"; Tarefa 3: Pesquisar o código do recebimento (número da remessa); Tarefa 4: Preencher as informações solicitadas; -Data de chegada; -Horário da chegada; -Temperatura de chegada da caixa Observação:

1-Caso tenha havido alguma alguma inconformidade, por exemplo, bolsa de hemocomponente danificada, deverá ser preenchido o campo de observações, disponível no sistema SIHRO. Tarefa 5: Confirmar o recebimento das bolsas de hemocomponentes, dando ciência no sistema.

Observação:

1-Após a ciência no sistema, o remetente receberá uma mensagem notificando o aceite do recebimento no sistema SIHRO.

Por que essa atividade acontece?

Essa atividade acontece porque é necessário confirmar no sistema SIHRO o recebimento das bolsas de hemocomponentes e notificar o remetente do recebido.

#### <span id="page-15-0"></span>**1.1.1.13 3. Registrar temperatura de cada bolsa recebida**

#### **Descrição**

Onde: Sistema SIHRO

O que: Registrar a temperatura de cada bolsa de hemocomponente recebido

Quando:

Como:

Tarefa 1: Medir individualmente a temperatura de cada hemocomponente recebido;

Tarefa 2: Registrar temperatura no sistema SIHRO;

Observações:

1- O sistema SIHRO permitirá a leitura do códigos de barras durante o registro da temperatura, sinalizando a bolsa que está sendo registrada;

2- Caso a bolsa esteja com a temperatura inconforme, o sistema irá evidenciá-las, ou seja, distingui-lá das demais.

Por que essa atividade acontece?

Essa atividade acontece porque é necessário o registro da temperatura de cada bolsa de hemocomponente, pois, bolsas com temperatura inadequada deverão ser direcionadas posteriormente ao setor do Controle da Qualidade para análise.

PORTARIA Nº 158, DE 4 DE FEVEREIRO DE 2016

Redefine o regulamento técnico de procedimentos hemoterápicos.

ANEXO X

#### CONDIÇÕES PARA TRANSPORTE DE SANGUE TOTAL E COMPONENTES SANGUÍNEOS

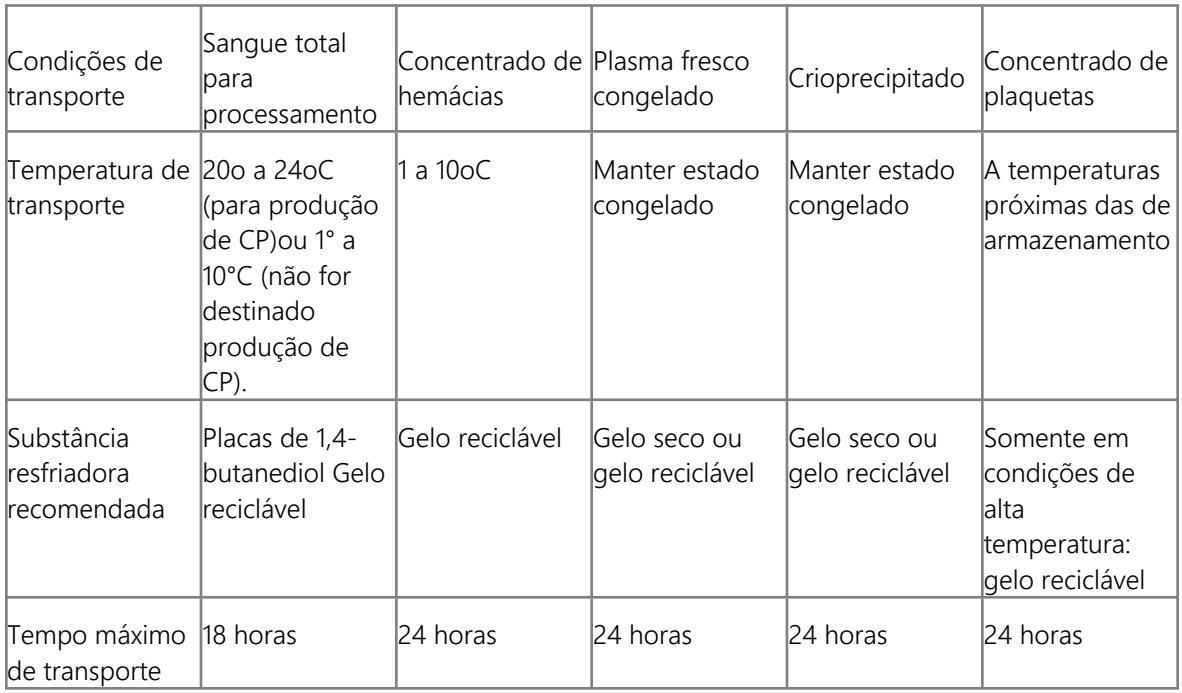

# <span id="page-17-0"></span>**1.1.1.14 Nova análise**

<span id="page-17-1"></span>**1.1.1.15 Disponibilizar**

#### <span id="page-17-2"></span>**1.1.1.16 4. Disponibilizar bolsas para Controle de Qualidade**

#### **Descrição**

Onde: Sistema SIHRO

O que: Disponibilizar bolsas para Controle de Qualidade

Quando:

Como:

Cenário 1- Temperatura não está em conformidade

Tarefa 1: Verificar no sistema SIHRO as bolsas recebidas que estão com a temperatura inconforme; Tarefa 2: Assinalar as bolsas que estão inconforme :

Tarefa 3: Encaminhar as informações das bolsas para o Controle de Qualidade via sistema SIHRO; Observações:

1- O Controle de Qualidade deverá aceitar no sistema, as bolsas disponibilizadas, dando ciência;

2-O Processamento receberá uma mensagem notificando o aceite do recebimento no sistema SIHRO. Tarefa 4: Selecionar o motivo da disponibilização;

Tarefa 5: Separar as bolsas com a temperatura inconforme e entregá-las ao Controle de Qualidade; Tarefa 6: Aguardar finalização da análise de qualidade das bolsas enviadas.

Cenário 2- Controle de qualidade dos hemocomponentes

Tarefa 1: Assinalar no sistema SIHRO as bolsas que irão ser disponibilizadas ao Controle de Qualidade (10% dos hemocomponentes recebidos para análise da qualidade);

Tarefa 2: Encaminhar as informações das bolsas para o Controle de Qualidade via sistema SIHRO; Observação:

1- O Processamento receberá uma mensagem notificando o aceite do recebimento no sistema SIHRO. Tarefa 3: Selecionar o motivo da disponibilização;

Tarefa 4: Separar as bolsas com a temperatura inconforme e entregá-las ao Controle de Qualidade; Tarefa 5: Aguardar finalização da análise de qualidade das bolsas enviadas.

Observação:

1- As bolsas que não estão em conformidade, serão encaminhadas ao Controle de Qualidade, para serem avaliadas antes de adentrar ao estoque do Processamento. No caso de reprovação no Controle de Qualidade (válido apenas para análise de 10%),deverão ser separadas novamente a quantidade reprovada para posterior encaminhamento ao Controle de Qualidade. Exemplo, foram encaminhadas

#### 29/05/2023 18

3 bolsas de hemocomponentes, ao qual, 1 bolsa de hemocomponente foi reprovada na avaliação, portanto, deverá ser encaminhada mais 1 bolsa para avaliação da qualidade, até 100% de aprovação.

Por que essa atividade acontece?

Essa atividade acontece porque é necessário separar as bolsas que não estão em conformidade, devido a temperatura inadequada e separar 10% dos hemocomponentes recebidos das Agências Transfusionais/Hemocentros do Interior/Capital para realização da avaliação da qualidade dos hemocomponentes pelo Controle de Qualidade, conforme Portaria abaixo.

PORTARIA Nº 158, DE 4 DE FEVEREIRO DE 2016

Redefine o regulamento técnico de procedimentos hemoterápicos.

Art. 116. Os serviços de hemoterapia realizarão o controle de qualidade sistemático de todos os tipos de componentes sanguíneos que produzirem.

§ 1º O controle de qualidade dos concentrados de hemácias e dos concentrados de plaquetas deve ser realizado em, pelo menos, 1% da produção ou 10 (dez) unidades por mês, o que for maior.

Art. 133. O serviço de hemoterapia que realiza exames para detecção de infecções transmissíveis pelo sangue para qualificação no sangue do doador, participará regularmente de, pelo menos, um programa de controle de qualidade externo (proficiência), realizará controle de qualidade interno e disporá de sistema de garantia da qualidade na realização dos testes.

Parágrafo único. O controle de qualidade interno e o sistema de garantia da qualidade compreendem os seguintes itens:

I - validação de cada lote/remessa de conjunto diagnóstico antes da sua colocação na rotina de trabalho;

II - validação das baterias de testes utilizando controles positivos diferentes dos fornecidos pelo fabricante;

III - análise periódica dos coeficientes de variação (CV) dos testes de detecção de infecções transmissíveis por transfusão de sangue;

IV - qualificação de novos produtos e/ou metodologias por meio da testagem e validação destes em seu serviço de hemoterapia antes da implantação na rotina; e

V - rastreabilidade dos dados.

Art. 189. Os componentes liberados para transfusão, mas não utilizados, podem ser reintegrados ao estoque se as condições de transporte e armazenamento forem conhecidas e adequadas, sendo que tais componentes devem ser submetidos à inspeção visual antes da reintegração.

§ 1º Não serão reintegradas ao estoque unidades violadas.

§ 2º O profissional do servico de hemoterapia que receber a devolução de uma bolsa de componente sanguíneo não utilizada deverá inspecioná-la, retirar a identificação do receptor e registrar a devolução.

§ 3º São condições indispensáveis para que o componente sanguíneo possa ser reintegrado ao estoque:

I - o sistema de acondicionamento não estar aberto;

II - o componente ter sido mantido em temperatura apropriada durante todo o tempo de permanência fora do serviço de hemoterapia;

III - a trajetória da bolsa estar devidamente documentada;

IV - existir um segmento ou tubo conectado à bolsa de concentrado de hemácias de tamanho suficiente para permitir a realização de outros testes de compatibilidade; e

V- novo cumprimento dos requisitos que regem a liberação de toda unidade de sangue. Art. 272. As condições de transporte e acondicionamento de sangue total e componente sanguíneos, relativo à capacidade máxima de bolsas por embalagem, quantitativo de material refrigerante, capacidade de empilhamento e sistema de monitoramento da temperatura, serão validadas a fim de garantir a integridade do produto durante todo o percurso previsto.

### <span id="page-19-0"></span>**1.1.1.17 5. Receber bolsas de hemocomponentes aprovadas**

#### **Descrição**

Onde: Sistema SIHRO

O que: Receber bolsas de hemocomponentes aprovadas

Quando: Após finalização da análise do Controle de Qualidade

Como:

Tarefa 1: Receber lista das bolsas aprovadas no sistema SIHRO, juntamente com as respectivas bolsas (bolsas físicas). Observação:

1- O Controle de qualidade devolve apenas as bolsas de hemocomponentes aprovadas, no caso de reprovação, o próprio Controle de Qualidade que realiza o procedimento de expurgo;

2- Semanalmente, o Controle de Qualidade disponibiliza ao Processamento, a relação das bolsas analisadas pelo setor (bolsas conforme e não conforme).

Por que essa atividade acontece?

Essa atividade acontece porque é necessário receber a lista e bolsas aprovadas pelo Controle de Qualidade para posterior introdução ao estoque do Processamento.

# <span id="page-19-1"></span>**1.1.1.18 6. Incluir bolsa no estoque do Processamento**

#### **Descrição**

Onde: Sistema SIHRO

O que: Incluir bolsa no estoque do Processamento

Quando:

Como:

Tarefa 1: Selecionar a ação de inclusão de bolsa no estoque => irá abrir a página de inclusão da bolsa; Tarefa 2: Conferir os resultados dos testes laboratoriais condiz com as informações da etiqueta da bolsa de hemocomponente;

Observações:

1 -As Agências Transfusionais/Hemocentros da Fhemeron utilizarão o mesmo padrão de rotulagem (Padrão ISBT 128);

2-Sistema SIHRO irá assegurar a interoperabilidade de forma transparente, permitindo maior eficiência e segurança no acesso as informações. Tarefa 3: Apertar Ok para confirmar as informações;

Observações:

1- Ao confirmar as informações, a bolsa de hemocomponente entrará no estoque do Processamento; 2- O sistema SIHRO terá a opção de reimprimir a etiqueta, no caso de danificação durante o transporte.

Por que essa atividade acontece?

Essa atividade acontece porque é necessário incluir as informações das bolsas de hemocomponentes no sistema SIHRO para que as mesmas constem no estoque do Processamento.

#### <span id="page-20-0"></span>**1.1.1.19 6. Registrar em hemocomponentes não liberados**

#### **Descrição**

Onde: Sistema SIHRO

O que: Registrar hemocomponentes não liberados

Quando:

Como: Tarefa 1: Selecionar a opção hemocomponentes não liberados; Tarefa 2: Apertar Ok para salvar informações. Observação:

1- O sistema SIHRO deverá realizar o gerenciamento de todas as informações registradas.

Por que essa atividade acontece?

Essa atividade acontece porque é necessário o registro das bolsas de hemocomponentes recebidas que estão aguardando os resultados (imunoematológicos e sorológicos), para manter o informações salvas.

#### <span id="page-20-1"></span>**1.1.1.20 7. Etiquetar os hemocomponentes**

#### **Descrição**

Onde: Sistema SIHRO

O que: Etiquetar os hemocomponentes

Quando: Após liberação dos resultados laboratoriais

Como: Tarefa 1: Verificar resultados dos testes laboratoriais liberados;

Observação:

1- O sistema deverá carregar automaticamente as informações da validade, peso da bolsa, resultados laboratoriais e o técnico responsável pelo procedimento. Tarefa 2: Apertar Ok para confirmar as informações;

#### Obsservações:

1- Ao confirmar as informações, o sistema irá gerar automaticamente uma etiqueta para rotulagem do hemocomponente.

2- Bolsas de hemocomponentes positivadas deverão ser etiquetadas.

Tarefa 3: Etiquetar as bolsas de hemocomponentes.

Ponto de atenção: Se a bolsa de hemocomponentes tenha sido positivada, a mesma deverá ser expurgada no sistema, se a bolsa de hemocomponente tenha sido negativada, a mesma passará pela análise de vencimento.

Por que essa atividade acontece?

Essa atividade acontece porque é necessário registrar as bolsas de hemocomponentes no sistema e rotulá-las para identificação dos resultados laboratoriais.

PORTARIA Nº 158, DE 4 DE FEVEREIRO DE 2016

Redefine o regulamento técnico de procedimentos hemoterápicos.

Art. 118. O serviço de hemoterapia realizará os seguintes exames imuno-hematológicos para qualificação do sangue do doador, a fim de garantir a eficácia terapêutica e a segurança da futura doação:

I - tipagem ABO;

II - tipagem RhD; e

III - pesquisa de anticorpos antieritrocitários irregulares.

Art. 130. É obrigatória a realização de exames laboratoriais de alta sensibilidade a cada doação, para detecção de marcadores para as seguintes infecções transmissíveis pelo sangue, cumprindo-se ainda, os algoritmos descritos no Anexo V para cada marcador:

I - sífilis;

II - doença de Chagas;

III - hepatite B;

IV - hepatite C;

V - AIDS; e

VI - HTLV I/II.

§ 1º Os exames de que trata o "caput" devem ser feitos em amostra colhida no ato da doação.

§ 2º Os exames serão realizados em laboratórios específicos para triagem laboratorial de doadores de sangue, com conjuntos diagnósticos (kits) próprios para esta finalidade, registrados na ANVISA.

# <span id="page-22-0"></span>**1.1.1.21 8. Registrar expurgo**

#### **Descrição**

Onde: Sistema SIHRO

O que: Expurgar bolsa no sistema SIHRO

Quando: Após bolsas de hemocomponentes testarem positivo

Como:

Tarefa 1: Selecionar no sistema a bolsa que foi positivada Tarefa 2: Acessar a opção expurgar bolsa; Tarefa 3: Selecionar o motivo do expurgo; Tarefa 4: Pegar a bolsa e descartar no lixo específico;

Por que essa atividade acontece?

Essa atividade acontece porque é necessário registrar no sistema SIHRO o expurgo da bolsa que foi positivada como reagente e registrar o motivo do descarte da Bolsa que NÃO está acordo com os parâmetros exigidos (ANVISA).

<span id="page-22-2"></span><span id="page-22-1"></span>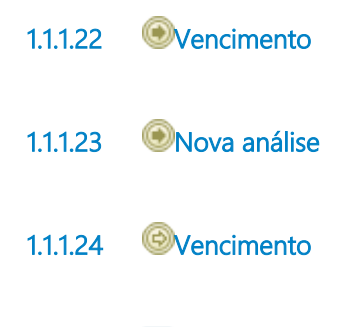

<span id="page-22-4"></span><span id="page-22-3"></span>**1.1.1.25 7. Analisar vencimento**

#### **Descrição**

Onde: Processamento

O que: Analisar data de vencimento das bolsas

Quando: Após inclusão das bolsas de hemocomponentes no sistema Hemovida

Como:

Tarefa 1: Analisar se as bolsas de hemocomponentes recebidas estão próxima do vencimento;

Observação:

1- Se a bolsa de hemocomponente estiver perto da data vencimento, deverá ser distribuída para a Agência Transfusional, se não, deverá ser armazenada no estoque do Processamento.

Por que essa atividade acontece?

Essa atividade acontece porque é necessário analisar a data de validade de cada hemocomponente recebido para posterior armazenagem e/ou distribuição.

# <span id="page-23-0"></span>**1.1.1.26 8. Armazenar bolsas no estoque**

#### **Descrição**

Onde: Estoque

O que: Armazenar os hemocomponentes

Quando: Após a rotulagem dos hemocomponentes

Como Tarefa 1: Pegar a bolsa rotulada; Tarefa 2: Armazenar a bolsa de hemocomponente em seus espaços específicos (câmara e homogeneizador) Observação:

1- Os hemocomponentes fenotipados ficarão em câmara específica de armazenamento, para posterior disponibilidade ao setor de imunohematologia.

Por que essa atividade acontece?

Essa atividade acontece porque é necessário o armazenamento das bolsas de hemocomponentes em locais específicos, para posterior solicitação dos hemocomponentes , quando houver demanda.

# <span id="page-23-1"></span>**1.1.1.27 8. Distribuir bolsa**

#### **Descrição**

Onde: Sistema SIHRO

O que: Distribuir bolsa no sistema

Quando:

Como:

Tarefa 1: Acessar o módulo Distribuição com login e senha;

Tarefa 2: Selecionar a opção distribuição "irá abrir a página de distribuição de unidades para Agência Transfusional";

Tarefa 3: Preencher as informações solicitadas:

-Destino da bolsa;

-Data da distribuição;

-Número da bolsa;

-Hemocomponente que será distribuído.

Tarefa 4: Apertar Ok para salvar as informações;

Ponto de atenção: Após salvar as informações, o sistema SIHRO irá enviar uma mensagem para o destinatário (alerta de bolsa disponível), solicitando o aceite no sistema.

Tarefa 5. Pegar as bolsas correspondentes à distribuição e disponibilizar à Agência Transfusional (localizada dentro da própria Fhemeron);

Ponto de atenção: O responsável pelo recebimento irá conferir as bolsas, caso haja alguma inconformidade, deverá preencher o campo de observações disponível no sistema SIHRO. Após a conferência das bolsas, o responsável pelo recebimento deverá dar o aceite no sistema (preencher data, hora e assinatura).

Observaçções:

1- Após a distribuição das bolsas, o sistema SIHRO deverá dar baixa automaticamente no estoque do Processamento.

2- O sistema SIHRO deverá manter as informações de rastreabilidade das bolsa distribuídas

3- A bolsa disponibilizada deverá ficar com o status de aguardando assinatura do destinatário (recebimento).

4- O Processamento receberá uma mensagem notificando o aceite do recebimento no sistema SIHRO.

Por que essa atividade acontece?

Essa atividade acontece porque é necessário distribuir as bolsas de hemocomponentes que estão perto do vencimento no sistema SIHRO e disponibiliza-lá ao setor da Agência Transfusional.